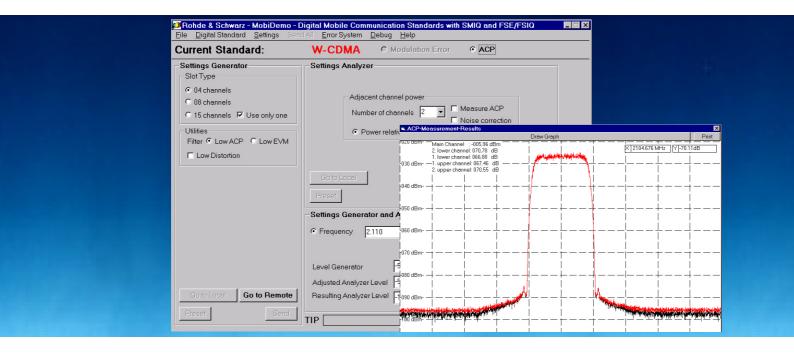

# Application Software **MobiDemo**

Application Note 1MA11\_1E

**Products:** 

SMIQ FSE/FSIQ

Subject to change - Roland Minihold 99-07

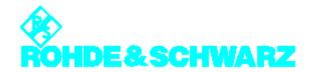

#### Contents

| 1. Overview                                     | . 2 |
|-------------------------------------------------|-----|
| 2. Software Features                            | . 2 |
| 3. Hardware and Software Requirements           | . 2 |
| 4. Test Setup                                   | . 3 |
| 5. Connecting the Controller to the Instruments | . 3 |
| 6. Installing the Software                      | . 4 |
| 7. Starting the Program                         | . 4 |
| 8. Getting Started                              | . 4 |
| 9. Ordering Information                         | . 5 |
|                                                 |     |

#### 1. Overview

MobiDemo is an application software for controlling a combination of Generator SMIQ and Analyzer FSE/ FSE-B7 or FSIQ. MobiDemo offers a convenient user interface to facilitate testing of components used in digital mobile radio systems, for instance amplifiers or filters. The software can handle the GSM, PHS, IRIDIUM, IS-95 and W-CDMA standards. The corresponding test signals can be activated on SMIQ with a few keystrokes and mouse clicks. FSE/FSIQ is set up in accordance with SMIQ and analyzes signals in the modulation analysis or adjacent-channel power measurement mode.

The settings for SMIQ and FSE/FSIQ are transferred via the IEC/IEEE bus.

The following instruments equipped with the indicated options are suitable:

#### **Generators:**

SMIQ02/03/04/06B + SMIQB10 + SMIQB11 (+ SMIQB42 + SMIQB43)

#### Analyzers:

FSEA20/30 + FSE-B7 (+ FSE-B15 + FSE-B17) FSEB20/30 + FSE-B7 (+ FSE-B15 + FSE-B17) FSEM20/30 + FSE-B7 (+ FSE-B15 + FSE-B17) FSEK20/30 + FSE-B7 (+ FSE-B15 + FSE-B17) FSIQ3 +(FSE-B17) FSIQ7 +(FSE-B17) FSIQ26 +(FSE-B17)

The program runs under Windows 95 as well as Windows 98 or Windows NT. It can also be oper-

ated on the controller function of FSIQ (provided that option FSE-B17 is fitted).

The software is supplied with an operating manual in PDF (Acrobat Reader) format.

#### 2. Software Features

**MobiDemo** offers a straightforward user interface for the generation and analysis of digital mobile radio signals by means of a combination of Vector Signal Generator **SMIQ** and Spectrum/Vector Signal Analyzer **FSE/FSE-B7** or **FSIQ** 

The software can handle the following mobile radio standards:

• **PHS** (Personal Handy Phone System)

• IS-95 (Qualcomm CDMA)

IRIDIUM (digital satellite mobile radio

standard)

W-CDMA (wideband CDMA)

GSM (digital mobile radio standard,

Global System for Mobile

Communication)

FSE/FSIQ performs digital modulation analysis with various selectable display modes as well as adjacent-channel power measurements.

For standard W-CDMA, the *MobiDemo* software allows adjacent-channel power measurement by means of automatic test sequences utilizing the FSE dynamic range to the full. Test curves can be displayed on the PC and output on a printer.

Settings for the different standards can be stored and loaded.

An info line (TIP) at the bottom of the screen provides information on *MobiDemo* softkeys and display fields during the program.

# 3. Hardware and Software Requirements

**Controller Requirements** 

**Hardware** 

The program runs on any IBM-AT-compatible PC.

CPU: 486, Pentium or better, clock rate >100 MHz

RAM: >16 Mbyte (for Windows NT >32 Mbyte)

GPIB: Rohde & Schwarz IEEE 488.2 Bus Interface PS-B4, 1006,6207,04 or National Instruments AT GPIB/TNT.

#### Software

The program runs under Windows 95 as well as Windows 98 or Windows NT. It can also be operated on the controller function of FSIQ (provided that option FSE-B17 is fitted). Moreover, the GPIB (IEC/IEEE)-bus drivers for Windows from National Instruments are required.

#### **SMIQ** Requirements

Models SMIQ 02/03(B) equipped with the following minimum of options are suitable: SMIQB10, SMIQB11 and SMIQB42 (the latter is only needed if IS-95 signals are to be generated).

Models SMIQ 02E/03E (with options same as above) are not suitable for generating W-CDMA signals. PHS, IRIDIUM and IS-95 signals can be generated, on the other hand.

Software version: 3.91IQ or higher.

#### **FSE Requirements**

The following FSE models can be used: FSEA20/30, FSEB 20/30, FSEM 20/30, FSEK 20/30. FSE must be equipped with the optional Vector Signal Analyzer FSE-B7. All FSIQ models FSIQ3, FSIQ7 and FSIQ26 can be used too. If the program is to be run on FSIQ itself option FSE-B17 is also required.

Software version: 1.71 for FSE or 2.03 for FSIQ or more recent.

#### 4. **Test Setup**

The DUT is connected between the generator output and the analyzer input.

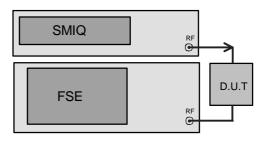

#### 5. **Connecting the Controller to the**

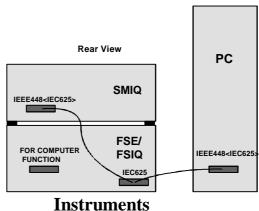

Depending on the configuration, connect IEC/IEEE-bus cables as shown below. The

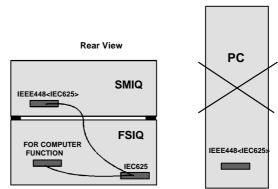

following configurations are possible:

- a) MobiDemo runs on an external PC.
- b) MobiDemo uses controller function of FSIQ (not FSE!) with control of FSIQ via IEC/IEEE-bus interface.
- c) *MobiDemo* uses controller function of FSIQ (not FSE!) with internal control via a DDE interface.

## 6. Installing the Software

**MobiDemo** Application Software is available as a self-extracting .EXE file.

When **MOBIDEM\_.EXE** is started, the subdirectories Disk1 and Disk2 with the associated files are generated in the selected directory (default:

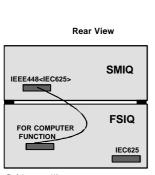

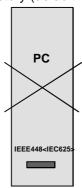

C:\Install).

#### Installation from hard disk:

To install **MobiDemo** from the hard disk, use the file manager and call up **SETUP.EXE** from the Disk1 directory. The program and some files for SMIQ data and control lists for special standards are installed on the PC. To continue, follow the instructions of the setup program.

#### Installation by means of disks:

Two disks are needed. To generate installation disks, copy the contents of the Disk1 directory onto disk No. 1 and the contents of the Disk2 directory onto disk No. 2.

To install *MobiDemo* from the disks, insert disk No. 1 into the disk drive and execute *a: SETUP.EXE* using the Windows file manager. The program and some files for SMIQ data and control lists for special standards are installed on the PC. To continue, follow the instructions of the setup program.

### 7. Starting the Program

The program is started by executing MOBIDEMO.EXE. To do so, click the MobiDemo icon in Windows 3.X, for example.

#### 8. Getting Started

As an example, EVM (error vector magnitude) measurement of a PHS signal (Downlink TCH Frame) with synchronization of FSE to the Unique Word is described. For this measurement, connect the generator output with the analyzer input.

 Click on Go to Remote both in the Settings Generator field and the Settings Analyzer field.

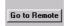

 The digital PHS standard is active as default setting.

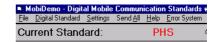

Click on slot type Downlink TCH Frame.

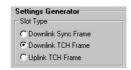

 Settings Analyzer field: Click on Error Vector Magnitude and Find Sync.

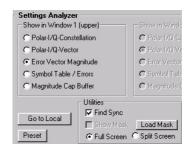

 The correct frequency and level are already preset on SMIQ and FSE. With SEND ALL, all data are transferred to the two instruments.

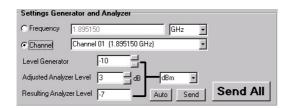

On FSE, the following graphic display appears, for example: (if *MobiDemo* is run on FSIQ, switch to normal FIQ display by pressing Alt + Print Scrn).

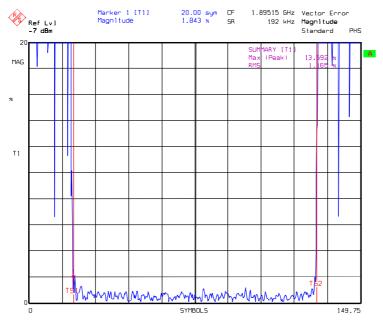

FSE display of error vector magnitude for PHS standard

Spectrum Analyzer

TS1 and TS2 are search limits marking the burst section (symbol No. 20 to symbol No. 130) for which the summary marker values Max |Peak| and

rms value of the error vector magnitude are determined.

# 9. Ordering Information

| 7. Ordering information      |              | Opecti uni                                          | i Allalyzoi                |              |
|------------------------------|--------------|-----------------------------------------------------|----------------------------|--------------|
| g                            |              | FSEA20                                              | (9 kHz to 3.5 GHz)         | 1065.6000.20 |
|                              |              | FSEA30                                              | (20 Hz to 3.5 GHz)         | 1065.6000.30 |
| Vector Signal Generator      |              | FSEB20                                              | (9 kHz to 7.0 GHz)         | 1066.3010.20 |
| SMIQ02B (300 kHz to 2.2 GHz) | 1125.5555.02 | FSEB30                                              | (20 Hz to 7.0 GHz)         | 1066.3010.30 |
| SMIQ03B (300 kHz to 3.3 GHz) | 1125.5555.03 | FSEM20                                              | (9 kHz to 26.5 GHz)        | 1080.1505.20 |
| SMIQ04B (300 kHz to 4.4 GHz) | 1125.5555.04 | FSEM30                                              | (20 Hz to 26.5 GHz)        | 1079.8500.30 |
| SMIQ04B (300 kHz to 4.4 GHz) | 1125.5555.06 | FSEK20                                              | (9 kHz to 40 GHz)          | 1088.1491.20 |
| (000 1112 10 11 1 01 12)     | 1120.0000.00 | FSEK30                                              | (20 Hz to 40 GHz)          | 1088.3494.30 |
| Options required for SMIQ:   |              | FSIQ3                                               | (9 kHz to 3.5 GHz)         | 1119.5005.03 |
| SMIQB10 Modulation Coder     | 1085.5009.02 | FSIQ3                                               | (9 kHz to 7 GHz)           | 1119.5005.07 |
| Civil QD 10 Modulation Code  | 1000.0000.02 | FSIQ3                                               | (9 kHz to 26.6 GHz)        | 1119.5005.26 |
| SMIQB11 Data Generator       | 1085.4502.02 |                                                     |                            |              |
|                              |              | Options required for FSE:                           |                            |              |
| Standard IS-95 only:         |              | FSE-B7                                              | Vector Signal Analyzer     | 1066.4317.02 |
| SMIQB42 IS-95 CDMA           | 1104.7036.02 |                                                     |                            |              |
|                              |              | Option required for <i>MobiDemo</i> to run on FSIQ: |                            |              |
| Standard W-CDMA only:        |              | FSE-B17                                             | 2nd IEC/IEEE-bus Interface | 1066 4017 00 |
|                              |              | FSE-BI/                                             | Zhu ied/ieee-bus interrace | 1066.4017.02 |
| SMIQB43 WCDMA                | 1104.8032.02 |                                                     |                            |              |
|                              |              |                                                     |                            |              |

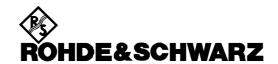

ROHDE & SCHWARZ GmbH & Co. KG ` P.O.B. 80 14 69 ` D-81614 München Telephone +49 89 4129 -0 · Telefax +49 89 4129 - 3777 ` Internet: http://www.rsd.de